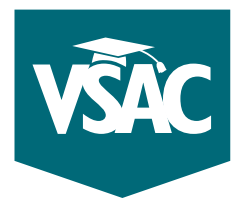

# **FAFSA Completion Tool tips**

VSAC is partnering with the U.S. Department of Education on a FAFSA Completion initiative. Once you've provided us with a list of your high school seniors, this online tool will provide you with real-time information on the FAFSA and Vermont Grant application status for each of your students. We encourage you to follow up with those students who plan to pursue higher education after high school graduation, but have not yet completed a FAFSA or a Vermont Grant application.

To access this tool, sign in to your myVSAC account and click on the "FAFSA/VT Grant Completion" link in the box labeled "Tools" on the right side of the screen.

### **myVSAC & FAFSA Completion tool tips**

**1.** Sign in to your school's myVSAC account:

- Go to www.vsac.org and look for the "myVSAC/Account Access" log-in in the upper right corner.
- Enter your myVSAC username and password, and click the "Login" button.
- **2.** Access the FAFSA/VT Grant Completion Tool
	- In myVSAC, click on the FAFSA/VT Grant Completion tool link within the "Tools" menu on the right side of the screen.
	- To upload your senior class list, click on the "Upload Student Roster" link under the Main Menu.
	- To ensure the data you provide is in the correct format, download and use the CSV template provided in the Main Menu.
	- For help uploading your roster, click on the "Step by Step Instructions" or "Help with CSV files" link in the Main Menu.

### **Student Roster Tips**

- **1.** You need to upload (or individually add) your student roster only once. After loading the roster, you'll receive updated real-time FAFSA and Vermont Grant completion information each time you log in.
- **2.** FAFSA completion is indicated by the population of the "FAFSA Submitted Date" and the "FAFSA Processed Date." (If these are blank, we have not received a FAFSA for the student.) VSAC will begin receiving student FAFSA data for 2017–2018 by the end of October 2016.
- **3.** Grant application completion is indicated by a "yes" or "no" in the column.
- **4.** If there is no FAFSA/VT Grant completion information for a student whom you know to have completed the forms, check the Matching Criteria link. For accurate completion information, the student's last name, first name, and date of birth on the roster must match what the student provided on the FAFSA/Grant application.

BURLINGTON AREA **655-9602**

ONLINE **www.vsac.org**

TOLL FREE **800-642-3177**

EMAIL **info@vsac.org**

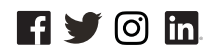

## **myVSAC Username**

Need assistance retrieving your myVSAC username? Call our School Services team at 888-307-8722 or e-mail schoolservices @vsac.org.

### **myVSAC Password**

Don't remember your school's password? Enter the username and select the "Forgot Password" link. A temporary password will be sent to the e-mail address on record.